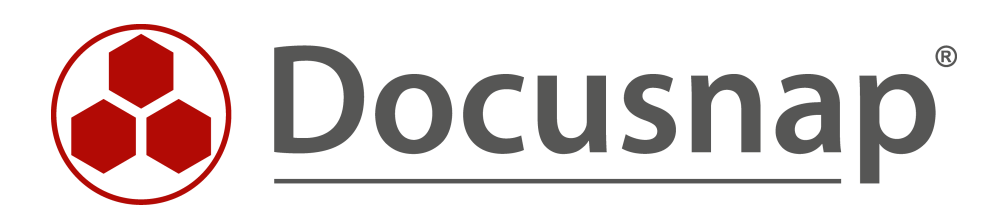

# **Docusnap X - Server Migration**

**Move Docusnap X to a new server**

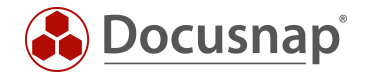

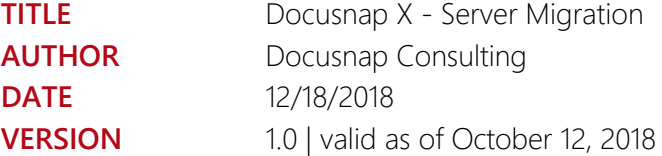

This document contains proprietary information and may not be reproduced in any form or parts whatsoever, nor may be used by or its contents divulged to third parties without written permission of itelio GmbH. All rights reserved.

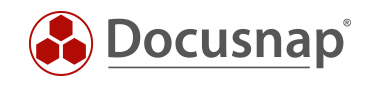

# **CONTENTS**

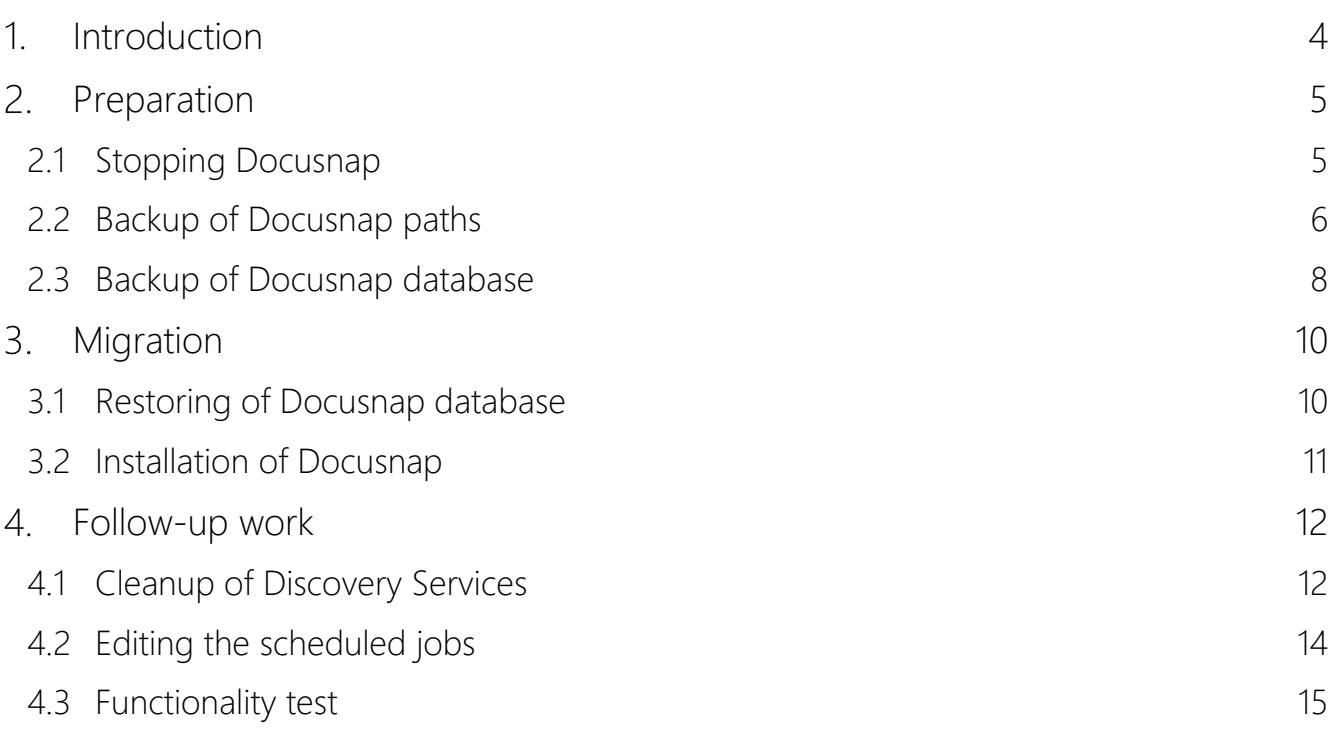

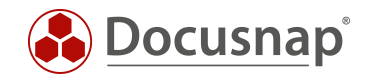

# <span id="page-3-0"></span>1. Introduction

This HowTo guides you through the following Docusnap X migration scenarios:

- Windows Client to Windows Server Docusnap is installed on your client and should now be installed on a server.
- Windows Server to Windows Server Docusnap is already in use in your environment and should now be moved to a new server.

In addition to the migration itself, this HowTo also includes the necessary and optional preparatory and followup work.

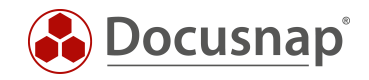

# <span id="page-4-0"></span>2. Preparation

### <span id="page-4-1"></span>2.1 Stopping Docusnap

In the first step, the Docusnap Server (Windows service) and the Docusnap Client (application) are terminated on the server. To quit the Docusnap Server switch to the Automation tab.

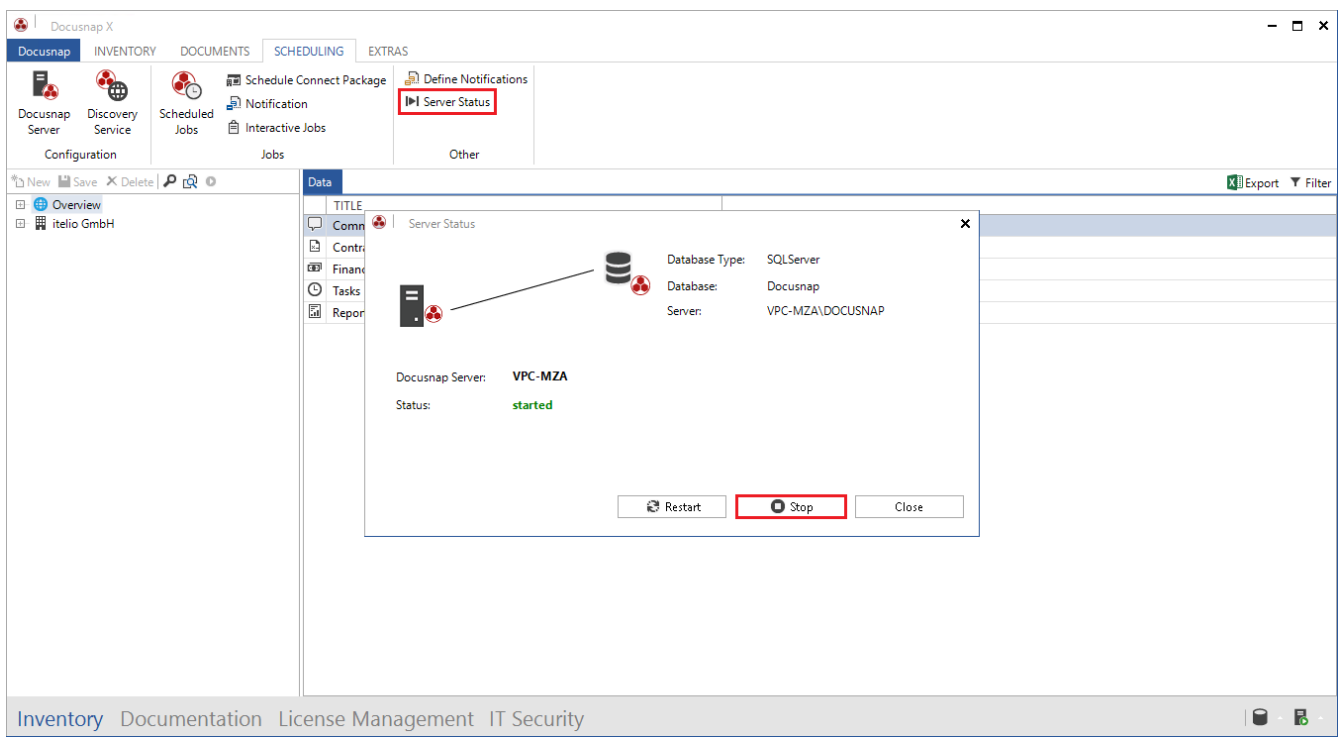

#### Fig. 1 - Stop Docusnap Server

#### **OPTIONAL**

<span id="page-4-2"></span>When using a Microsoft SQL or SQL Express Server, please note that all active connections to the database must be disconnected before you start migrating Docusnap. This means that all Docusnap client applications must be closed.

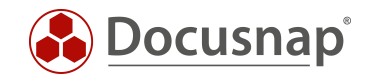

### <span id="page-5-0"></span>2.2 Backup of Docusnap paths

The System paths were defined after the installation of Docusnap.

If the paths were not configured, they are located in the user directory of the user who installed Docusnap:

C:\Users\USERNAME\AppData\Roaming\Docusnap\

If you have adjusted the system paths of Docusnap you can find them in the general options under System paths.

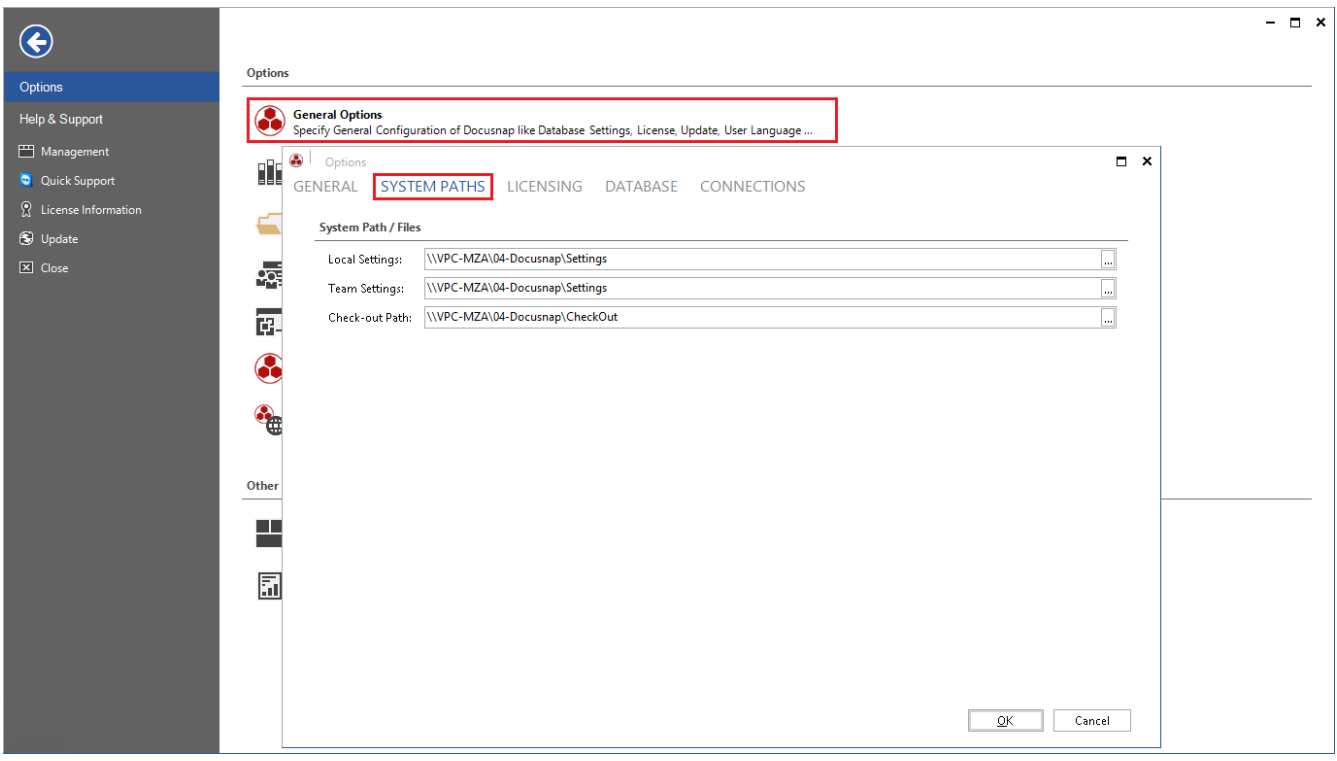

<span id="page-5-1"></span>Fig. 2 - System paths

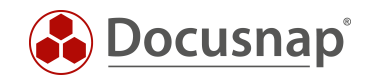

The path for the crypto key file can be found in the Database tab.

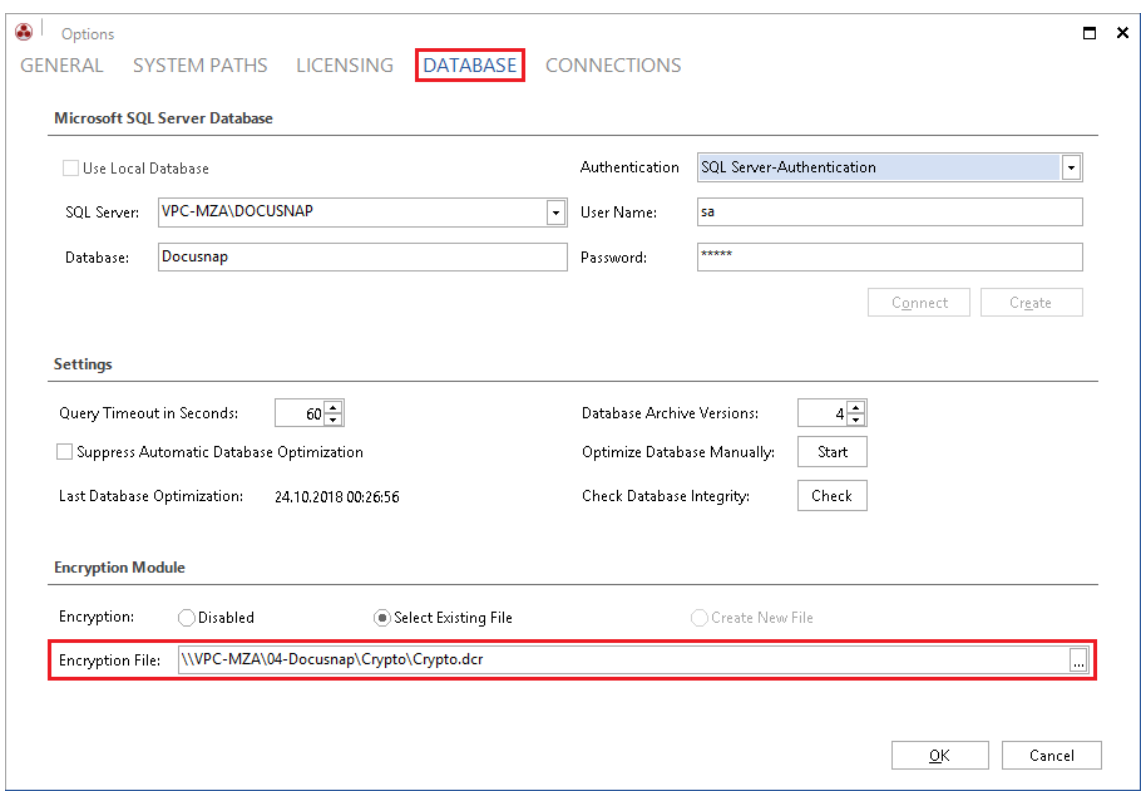

Fig. 3 - Crypto key path

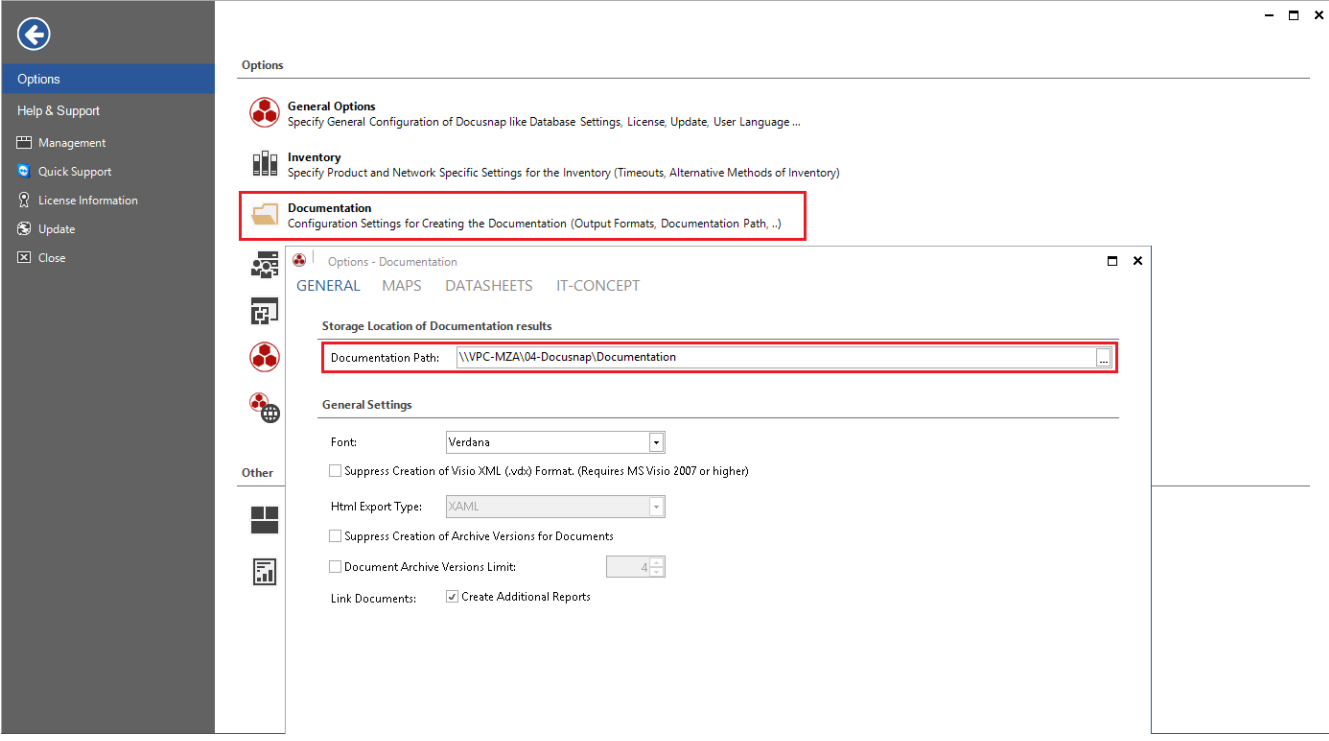

<span id="page-6-0"></span>The documentation path can be found in the documentation options under the General tab.

<span id="page-6-1"></span>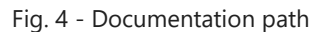

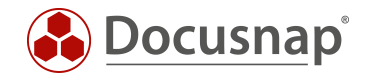

Copy all folders from the above named paths to the new Docusnap server or another central share. You may need to create a share for these folders.

#### IMPORTANT

If the paths are set to a central share, which is still available after the server migration, you do not have to move the data, but can set the existing paths on the new Docusnap server.

### <span id="page-7-0"></span>2.3 Backup of Docusnap database

#### IMPORTANT

When using a central Microsoft SQL or SQL Express Server, please note that this step can be skipped. The database only needs to be specified on the new Docusnap server.

Microsoft SQL Management Studio is used to perform a Microsoft SQL Server database backup. To do this, run the Management Studio on the SQL Server or connect to the SQL Server using the Management Studio.

In Microsoft SQL Management Studio, select your Docusnap database and right-click Tasks -> Back Up to start the Database Backup Wizard.

<span id="page-7-1"></span>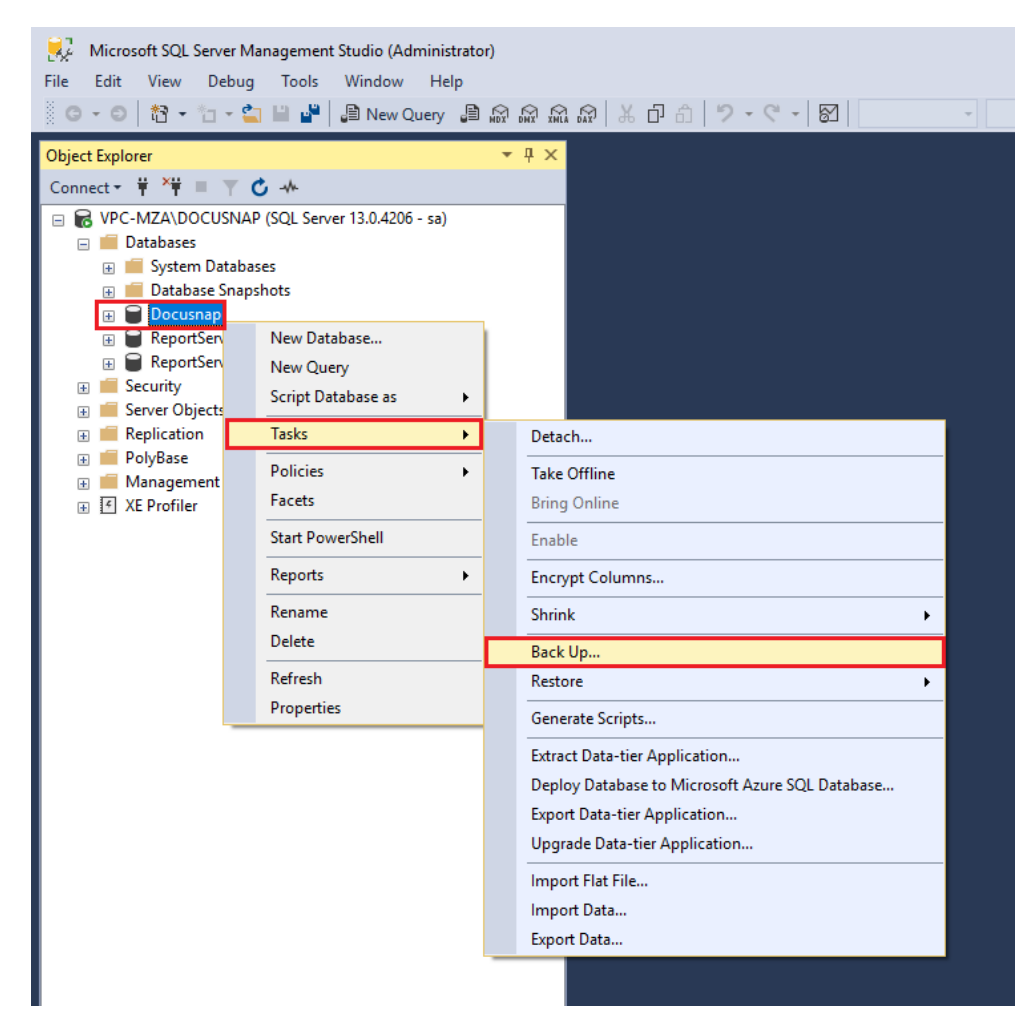

Fig. 5 - Start Database Backup Wizard

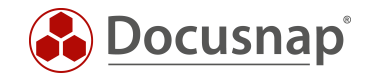

In the Source area, you can select the database to be backed up and the backup type. In this case, a full backup will be performed.

As the destination, select Disk and choose Add to specify the backup path.

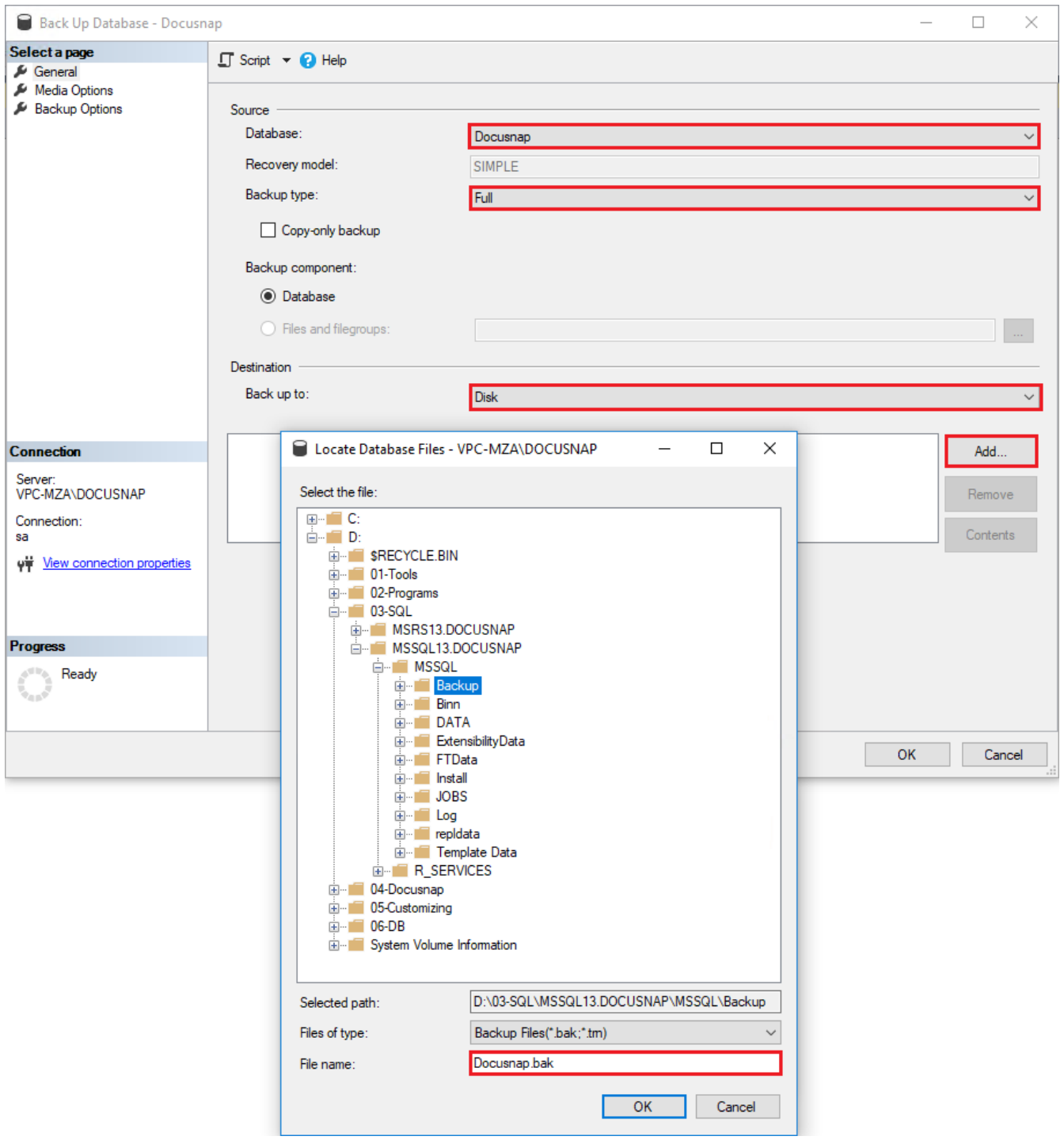

Fig. 6 - Prepare Database backup

<span id="page-8-0"></span>Please make sure that you specify the file name with the file extension .bak, otherwise the backup will not appear during recovery.

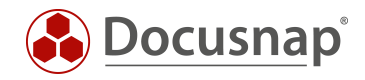

# <span id="page-9-0"></span>3. Migration

### <span id="page-9-1"></span>3.1 Restoring of Docusnap database

```
IMPORTANT
```
You can also skip this part if you have already skipped step 2.3 Backup of Docusnap database.

Microsoft SQL Management Studio is also used to restore the database.

In SQL Management Studio, right-click the Databases folder and open the Restore Database Wizard by selecting Restore Database.

<span id="page-9-2"></span>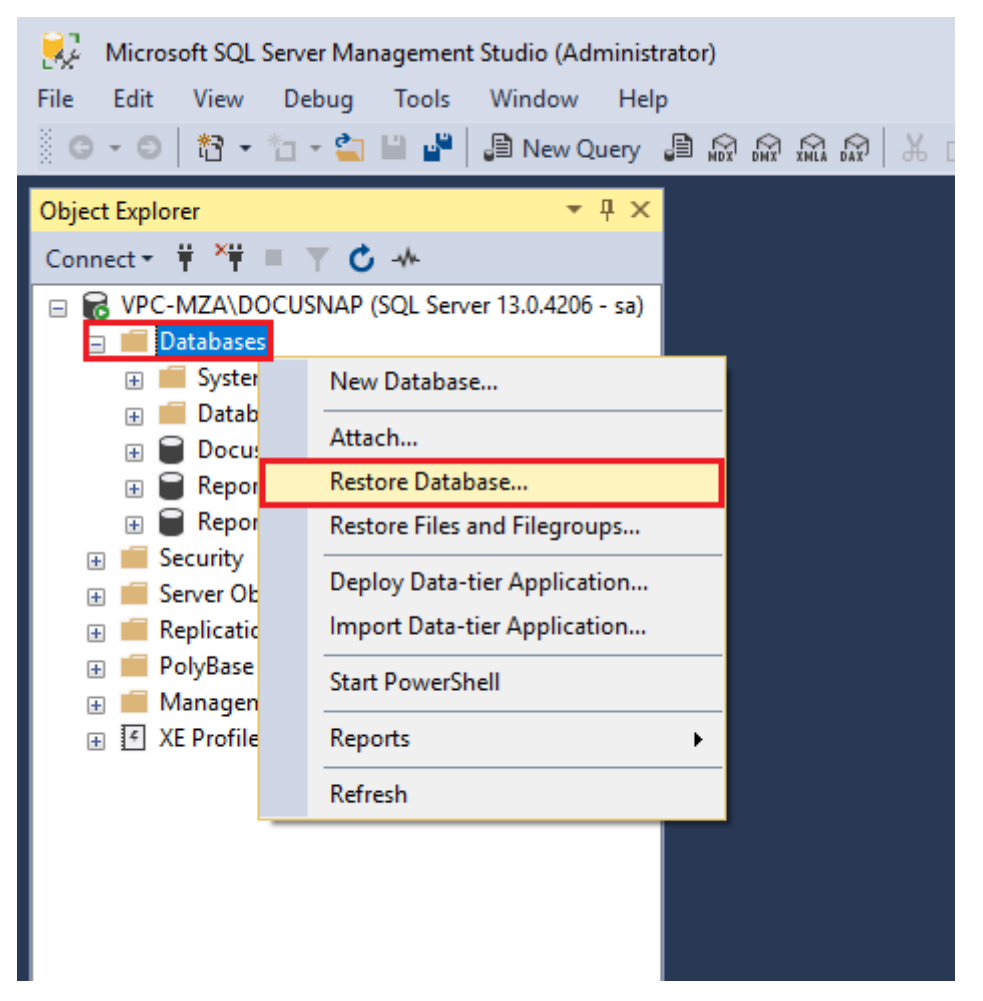

Fig. 7 – Start Restore Database Wizard

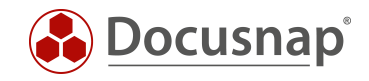

In the wizard you switch from database to device. Now you have the option to specify the recovery path by clicking on the button with the three dots. After you have selected the database backup file and confirmed it with OK, the information of the database is read in and displayed.

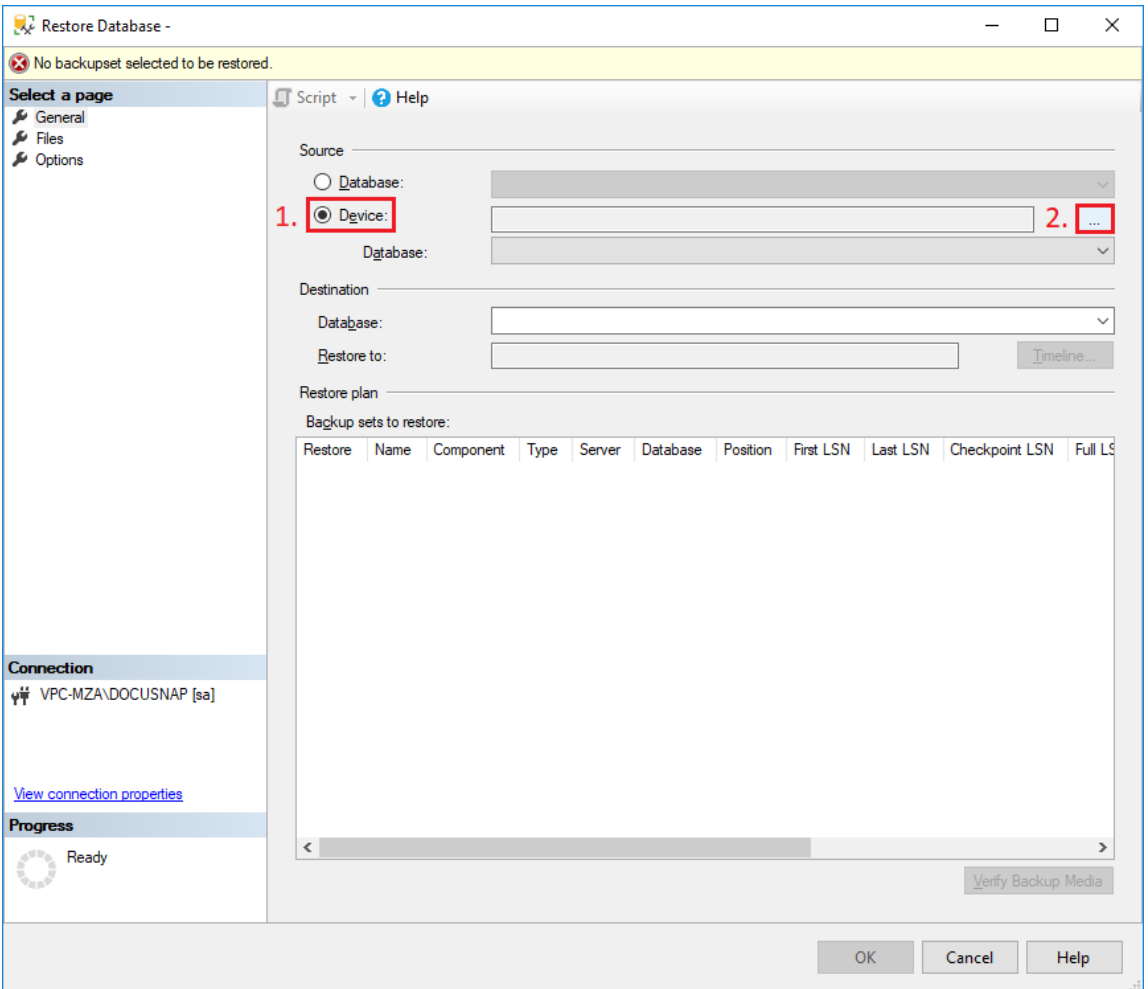

Fig. 8 - Restoring the database

<span id="page-10-1"></span>Please note the SQL compatibility and that a downgrade of the SQL database to an older version is not possible.

#### IMPORTANT

If you experience problems during recovery, please run the Management Studio as an administrator.

#### <span id="page-10-0"></span>3.2 Installation of Docusnap

You can install Docusnap with the help of the HowTo Installation and Configuration.

You can find the HowTo [HERE.](https://media.docusnap.com/media/doc/howto/DocusnapX_InstallingandConfiguring.pdf)

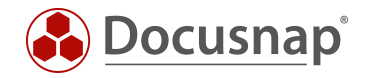

### <span id="page-11-0"></span>4. Follow-up work

### <span id="page-11-1"></span>4.1 Cleanup of Discovery Services

#### **OPTIONAL**

If you are working with a new database, this step is not necessary because there are no old entries in the database.

After you have installed and configured Docusnap on the new server, the Discovery Services of the old Docusnap server must be deleted.

All Discovery Services can be viewed in the tab Automation -> Discovery Services or in the menu of Docusnap -> Discovery Services.

Please activate the following options:

- Show Deactivated Discovery Services
- Show all Client Discovery Services

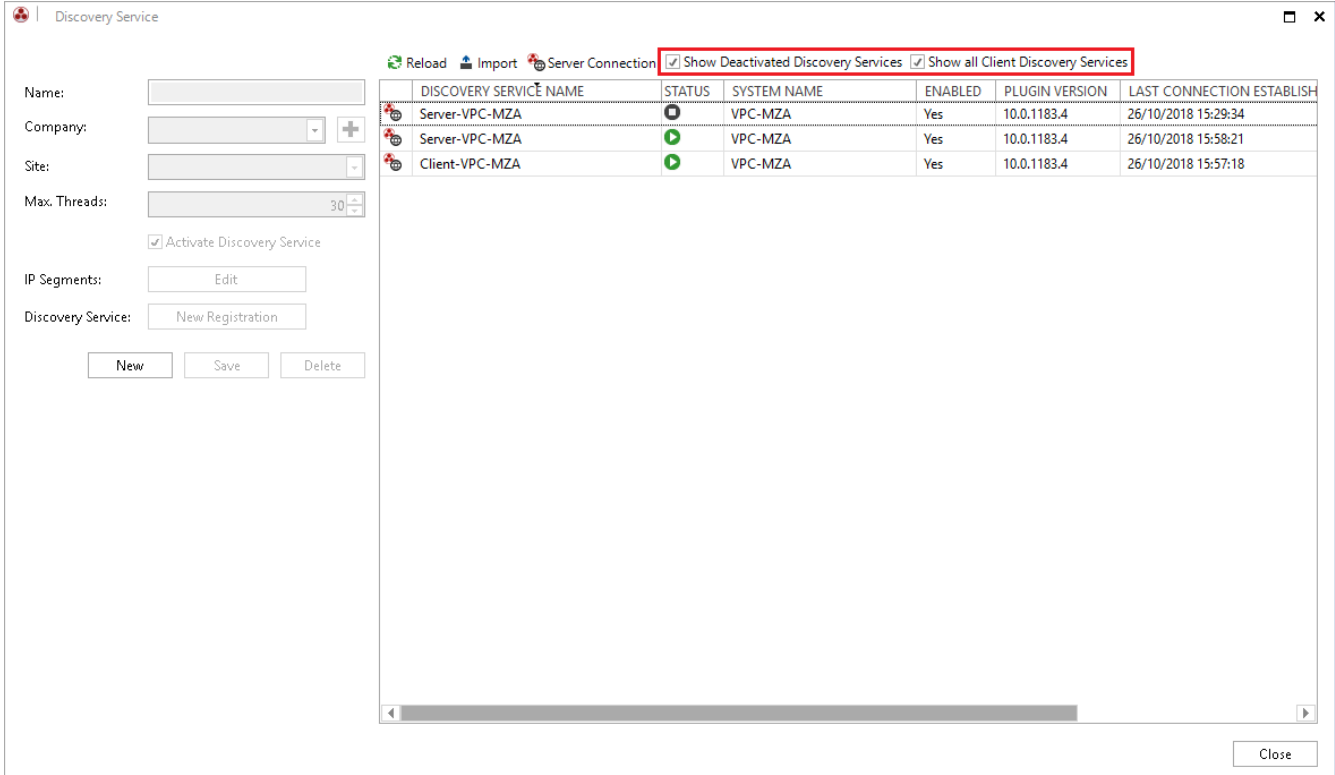

<span id="page-11-2"></span>Fig. 9 - Show all Discovery Services

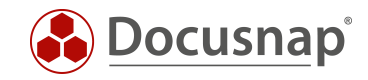

You can delete a discovery service by selecting the corresponding discovery service and then using the Delete button and confirming this with Yes.

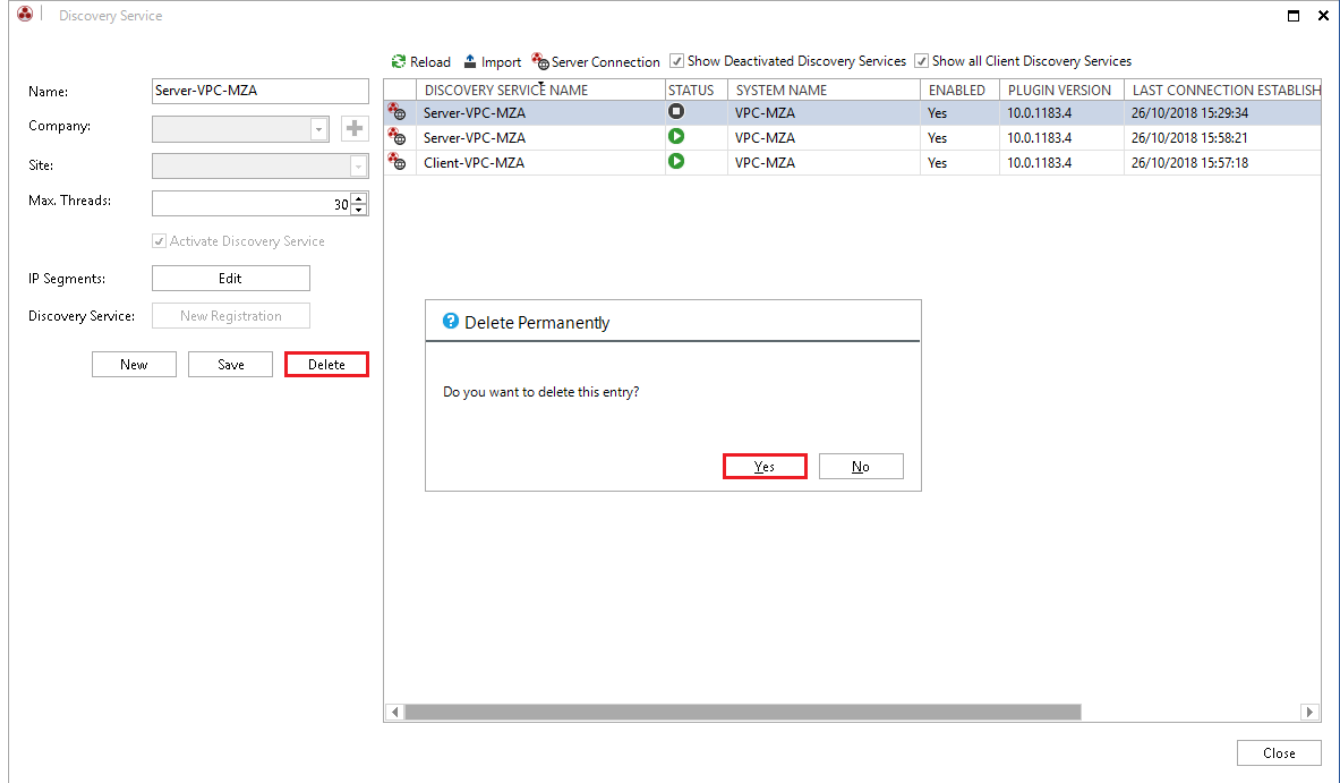

<span id="page-12-0"></span>Fig. 10 - Delete Discovery Service

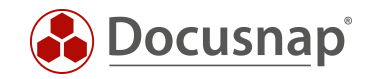

## <span id="page-13-0"></span>4.2 Editing the scheduled jobs

The scheduled jobs can also be found in the Automation tab. After you have started the Job Management, a question mark is displayed for the jobs for which the old Docusnap Server has been defined as a Discovery Service. The assignment to the Discovery Service is missing because it no longer exists.

| ❸                                   | Job Management                                                                                           |             |                |                       |                          |             |                      |                      | $\Box$ $\times$                        |  |
|-------------------------------------|----------------------------------------------------------------------------------------------------|-------------|----------------|-----------------------|--------------------------|-------------|----------------------|----------------------|----------------------------------------|--|
| X Delete Add to the Queue 5 Summary |                                                                                                    |             |                |                       |                          |             |                      |                      |                                        |  |
| - COMPANY                           |                                                                                                    |             |                |                       |                          |             |                      |                      |                                        |  |
|                                     | <b>NAME</b>                                                                                              | <b>TYPE</b> | PREVIOUS EXECU | <b>NEXT EXECUTION</b> | <b>DISCOVERY SERVICE</b> | COMPANY     | <b>LATEST STATUS</b> | <b>SCHEDULE TYPE</b> |                                        |  |
| $\triangleq$ itelio GmbH            |                                                                                                    |             |                |                       |                          |             |                      |                      |                                        |  |
| $\mathbf{v}$                        | SNMP                                                                                                    | Inventory   |                | 28/10/2018 08:00:00 7 |                          | itelio GmbH | Successful           | Recurring            | $\cdots$                               |  |
| $\overline{\sqrt{}}$                | Windows                                                                                                  | Inventory   |                | 28/10/2018 20:00:00 ? |                          | itelio GmbH |                      | Recurring            | ◢<br>Edit Job                          |  |
|                                     |                                                                                                    |             |                |                       |                          |             |                      |                      | $\overline{\mathbf{0}}$<br>Job Details |  |
|                                     |                                                                                                    |             |                |                       |                          |             |                      |                      | O Cancel                               |  |
|                                     |                                                                                                    |             |                |                       |                          |             |                      |                      |                                        |  |
|                                     |                                                                                                    |             |                |                       |                          |             |                      |                      |                                        |  |
|                                     |                                                                                                    |             |                |                       |                          |             |                      |                      |                                        |  |
|                                     |                                                                                                    |             |                |                       |                          |             |                      |                      |                                        |  |
|                                     |                                                                                                    |             |                |                       |                          |             |                      |                      |                                        |  |
|                                     |                                                                                                    |             |                |                       |                          |             |                      |                      |                                        |  |
|                                     |                                                                                                    |             |                |                       |                          |             |                      |                      |                                        |  |
|                                     |                                                                                                    |             |                |                       |                          |             |                      |                      |                                        |  |
|                                     |                                                                                                    |             |                |                       |                          |             |                      |                      |                                        |  |
|                                     |                                                                                                    |             |                |                       |                          |             |                      |                      |                                        |  |
|                                     |                                                                                                    |             |                |                       |                          |             |                      |                      |                                        |  |
|                                     |                                                                                                    |             |                |                       |                          |             |                      |                      |                                        |  |
|                                     |                                                                                                    |             |                |                       |                          |             |                      |                      |                                        |  |
|                                     |                                                                                                    |             |                |                       |                          |             |                      |                      |                                        |  |
|                                     |                                                                                                    |             |                |                       |                          |             |                      |                      |                                        |  |
|                                     |                                                                                                    |             |                |                       |                          |             |                      |                      |                                        |  |
|                                     |                                                                                                    |             |                |                       |                          |             |                      |                      |                                        |  |
|                                     |                                                                                                    |             |                |                       |                          |             |                      |                      |                                        |  |
|                                     |                                                                                                    |             |                |                       |                          |             |                      |                      |                                        |  |
|                                     | This job contains non-current discovery services. Thus, not all new functionalities are available.<br>0K |             |                |                       |                          |             |                      |                      |                                        |  |

<span id="page-13-1"></span>Fig. 11 - Job Management

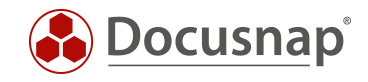

In order for the jobs to have a Discovery Service assigned again, the corresponding jobs must be edited. You can select the new Server Discovery Service here.

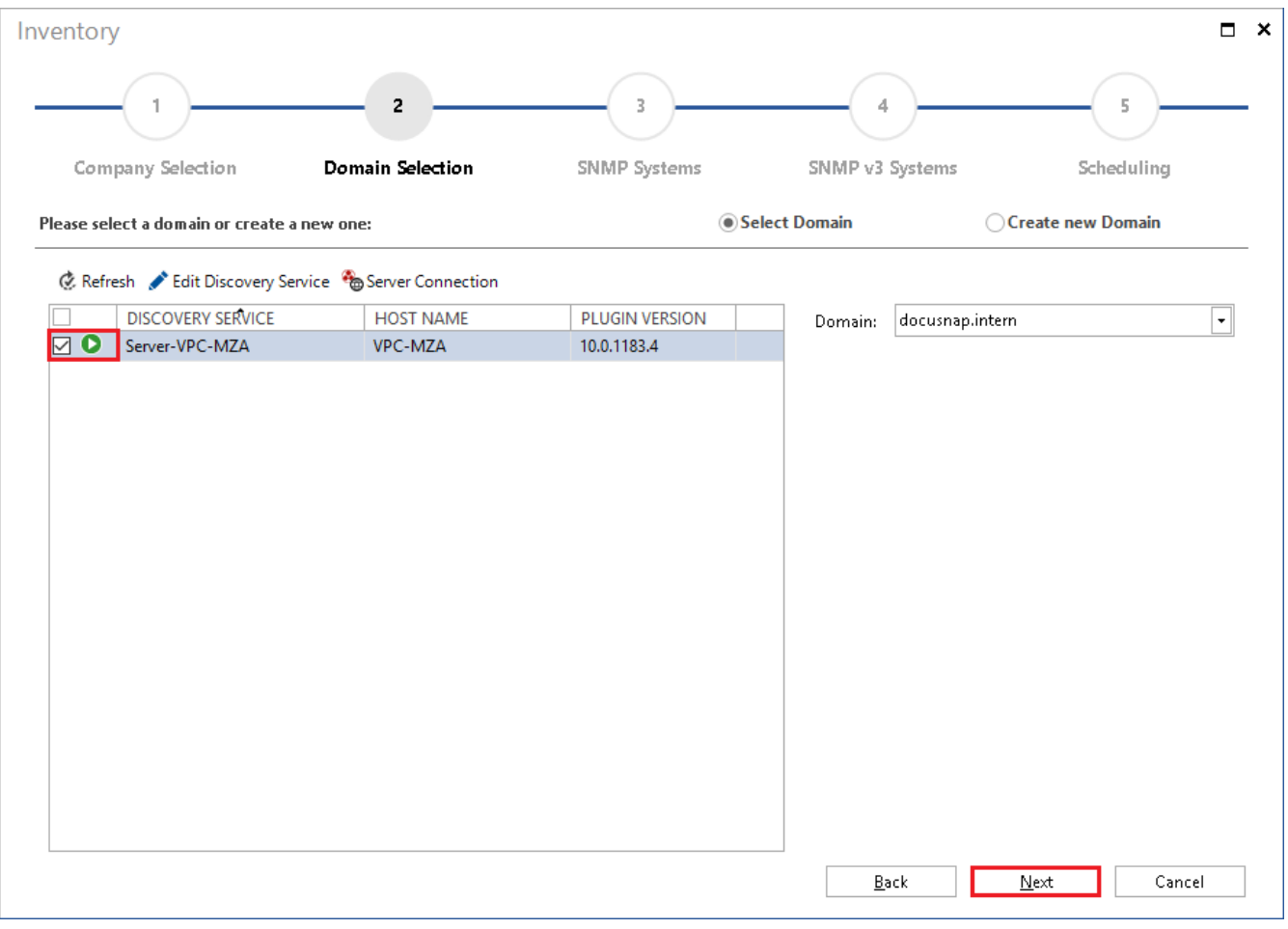

Fig. 12 - Edit jobs

### <span id="page-14-1"></span><span id="page-14-0"></span>4.3 Functionality test

The Docusnap Server migration is now complete.

Nevertheless we ask you to check the completeness and functionality of the new Docusnap instance.

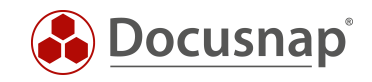

# **LIST OF FIGURES**

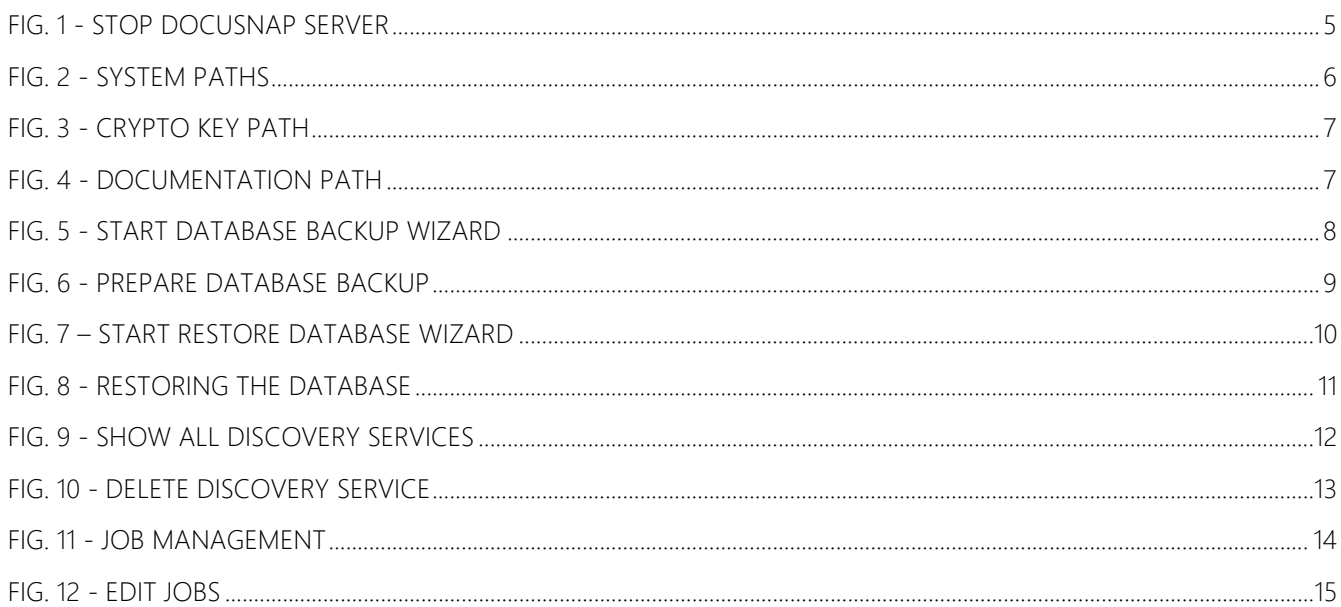

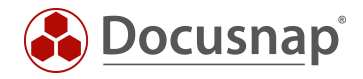

#### VERSIONSHISTORIE

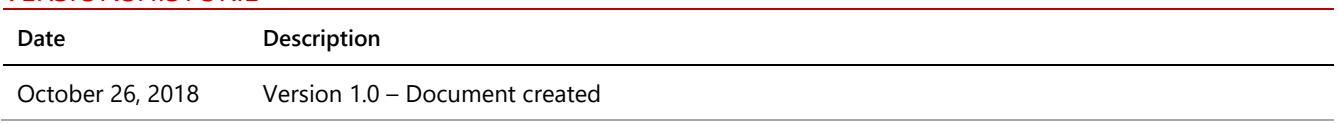

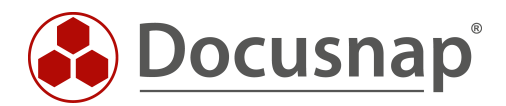